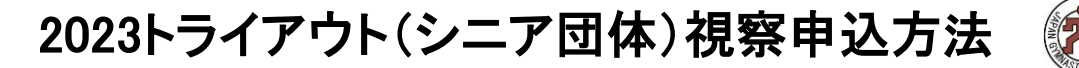

## 【日本体操協会JGA-web登録 所属団体マイページからお申込み下さい】

国内大会の参加申込とやり方は同じで、web登録で選手登録完了している選手はこのシステムを使って申込ができます。 注意>>

登録選手の視察申込は所属単位での申込となります。個人ページからの申し込みはできません。参加希望の場合は、 必ず所属団体代表者へご連絡いただき、1所属まとめてお申込み下さい! 申込確定後の変更・追加・返金は一切できません。支払い完了前に修正希望の場合は、問い合わせ先にメールをくだ さい。

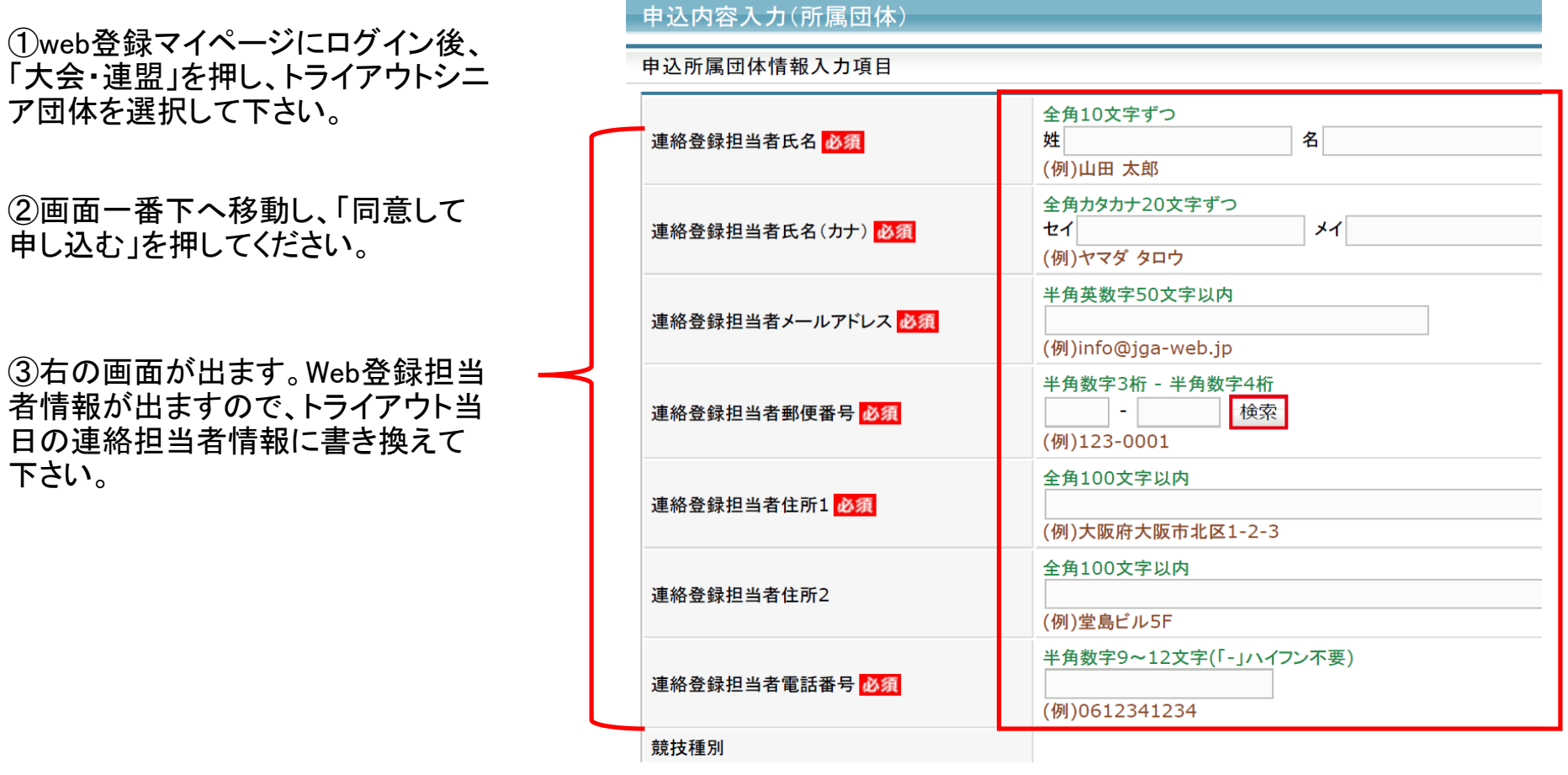

## 2023トライアウト(シニア団体)視察申込方法

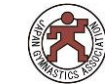

チーム情報入力画面

漏 明 れ 確 にの 無 入 い 力 よ し う て に 下 、 さ い  $\circ$ 

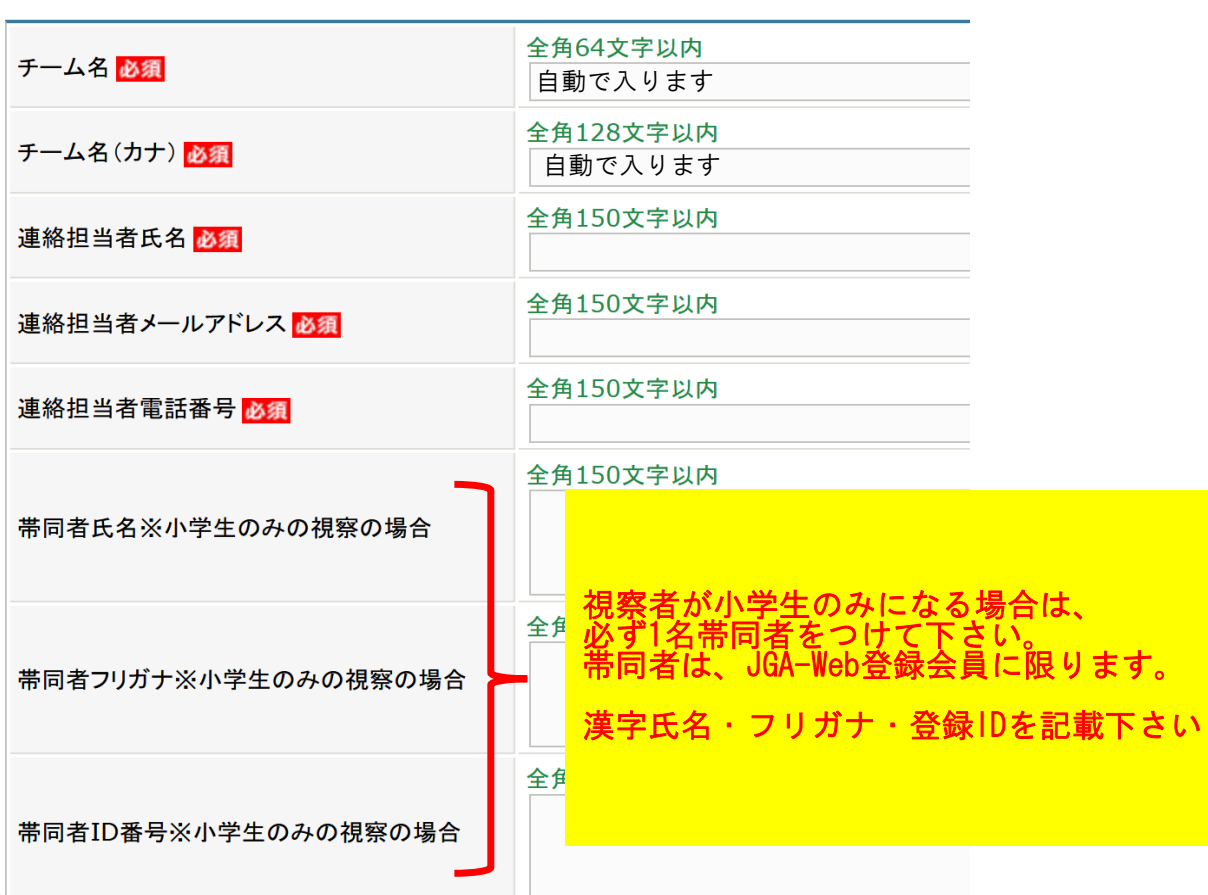

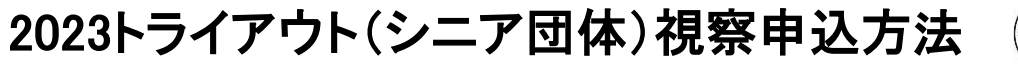

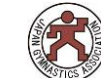

 $\boxed{0}$   $\boxed{2}$ 

## 選手情報入力画面

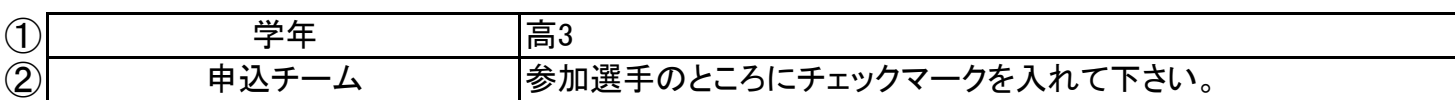

申込選手情報入力項目

申込可能人数:1人~無制限

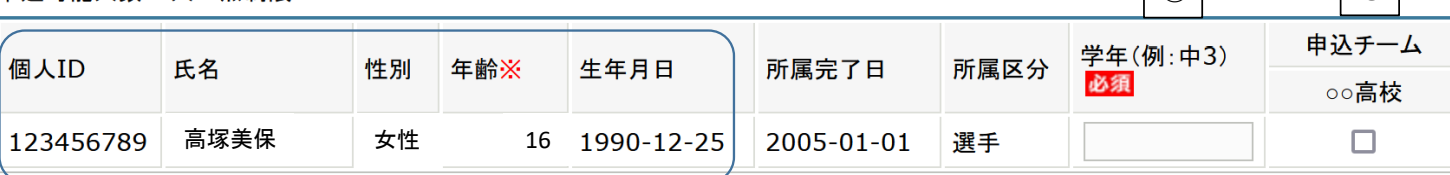

個人ID、氏名、性別、年齢、生年月日、所属完了日、所属区分は自動で入ります

- 申込確定後、支払い金額請求書が登録担当者が設定しているメールアドレスに届きます。 メールが届かない場合は、所属団体マイページをご覧下さい。「請求書が発行されています」と赤字の案内が書かれてい ますのでご確認下さい。
- 視察料支払い完了をもって申込確定となります。
- 未払いの場合は、申込内容は破棄されますのでご注意ください。